## audience finder

## **How to get started**

Follow these simple steps to start using Audience Finder...

- 1. Register a user account at [audiencefinder.org/register](https://audiencefinder.org/register) Once your email address has been verified, you can gain instant access to the National Data insights in Audience Finder. Anyone can request a user account.
- 2. To set up an organisational dashboard (and see your data in a personalised dashboard), you need to contribute either ticketed box office data or survey data to Audience Finder.

To request getting set up to contribute ticketed box office data, simply complete this [webform](https://app.smartsheet.com/b/form?EQBCT=0e0ec1c0980c4895b0fffc511c0c1276) and a member of the support team will be in touch with more details.

To request getting set up with a survey, complete this [webform](https://app.smartsheet.com/b/form?EQBCT=7d272c64dc7244b889785cfe0e2dddef) and a member of the support team will be in touch with more details.

3. If you are unsure what data you can contribute in Audience Finder, please contact our support team on [audiencefinder@theaudienceagency.org](mailto:audiencefinder@theaudienceagency.org?subject=Contributing%20data%20to%20Audience%20Finder) who will answer your questions and guide you through the set up process.

[audiencefinder.org](https://audiencefinder.org/)

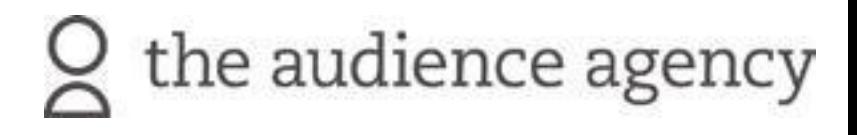